# オンライン提出時について

### 滋賀県 健康医療福祉部 健康しが推進課 滋賀県立総合病院 医療情報室

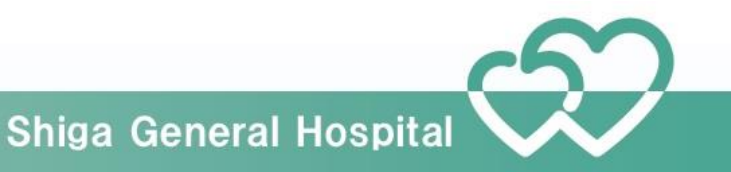

# がん登録オンラインシステム チェック強化

2020年3月31日より、病院等ががん登録オンラインシステムを利用した全国が ん登録への届出を行う際に実施

エラーが出た場合、エラー内容を確認して修正お願いします がん登録オンラインシステムのヴェブサイト内「よくあるご質問」をご確認くだ さい

[https://ganjoho.jp/reg\\_stat/can\\_reg/national/hospital/e-rep/online.html](https://ganjoho.jp/reg_stat/can_reg/national/hospital/e-rep/online.html)

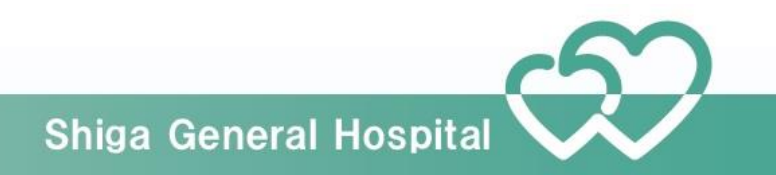

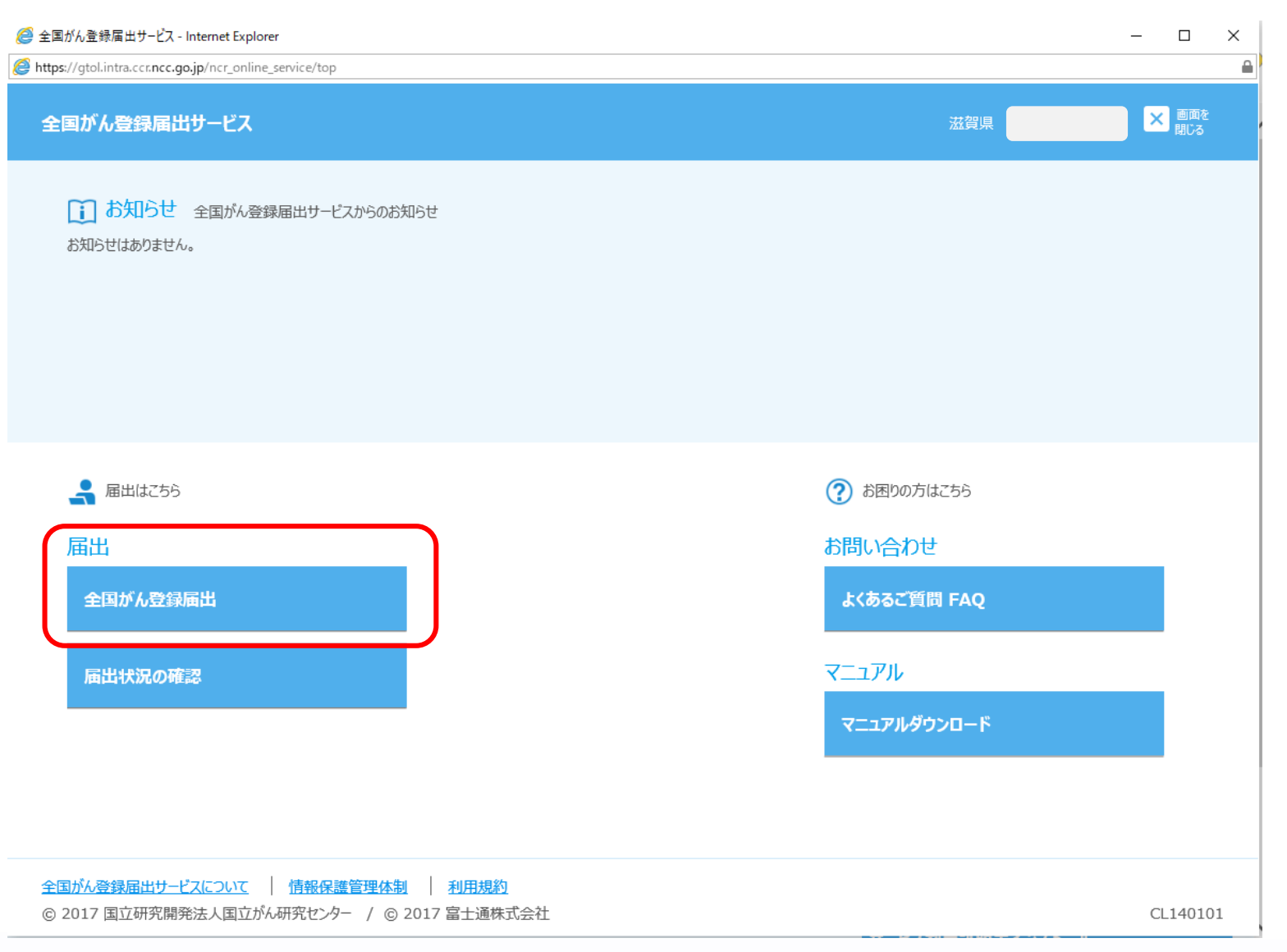

#### トップ画面の[全国がん登録 届出]をクリックします。

#### ※こちらの画面は代行ができるシステムです ので皆様の利用しているものと少し違います。

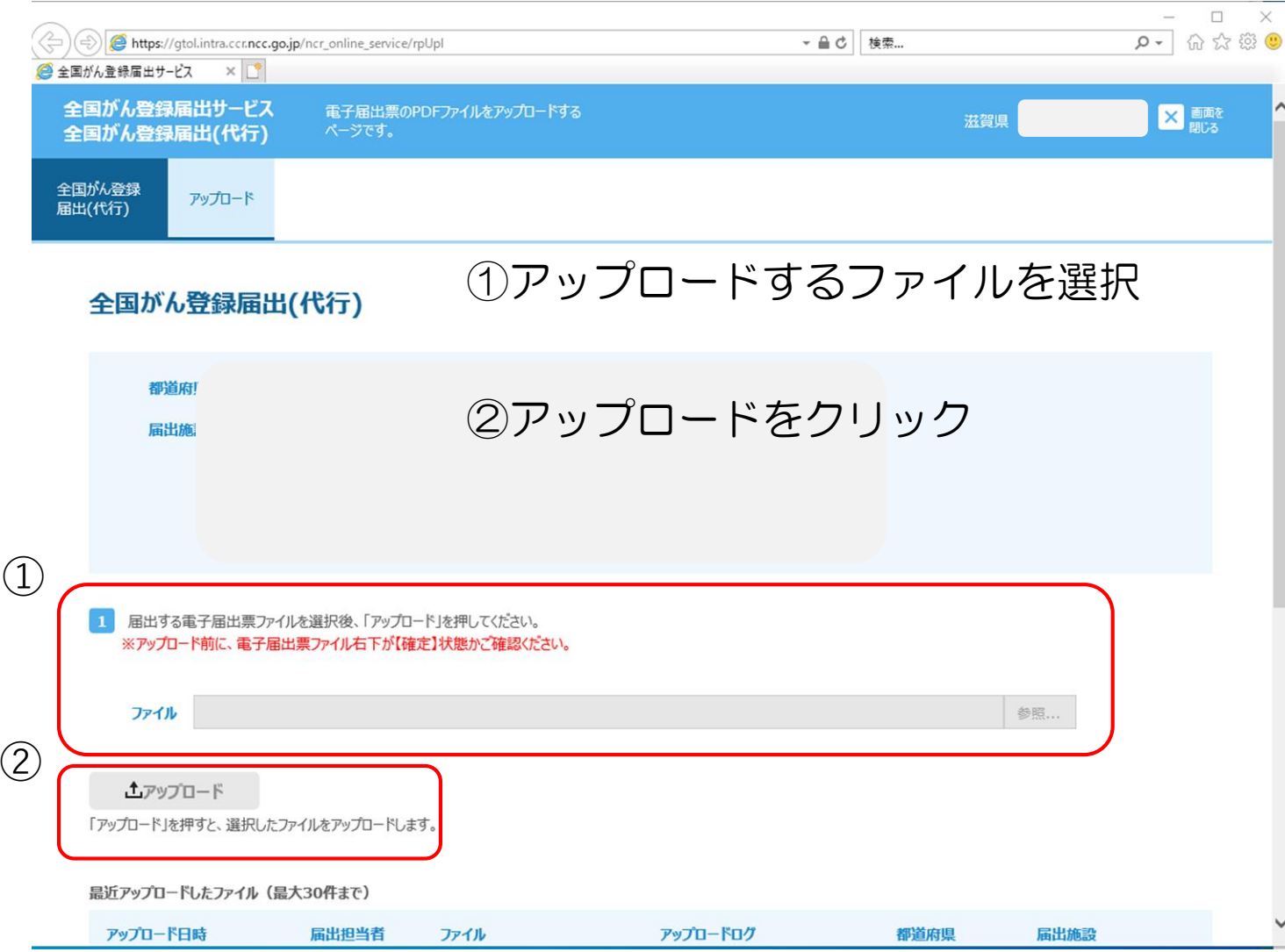

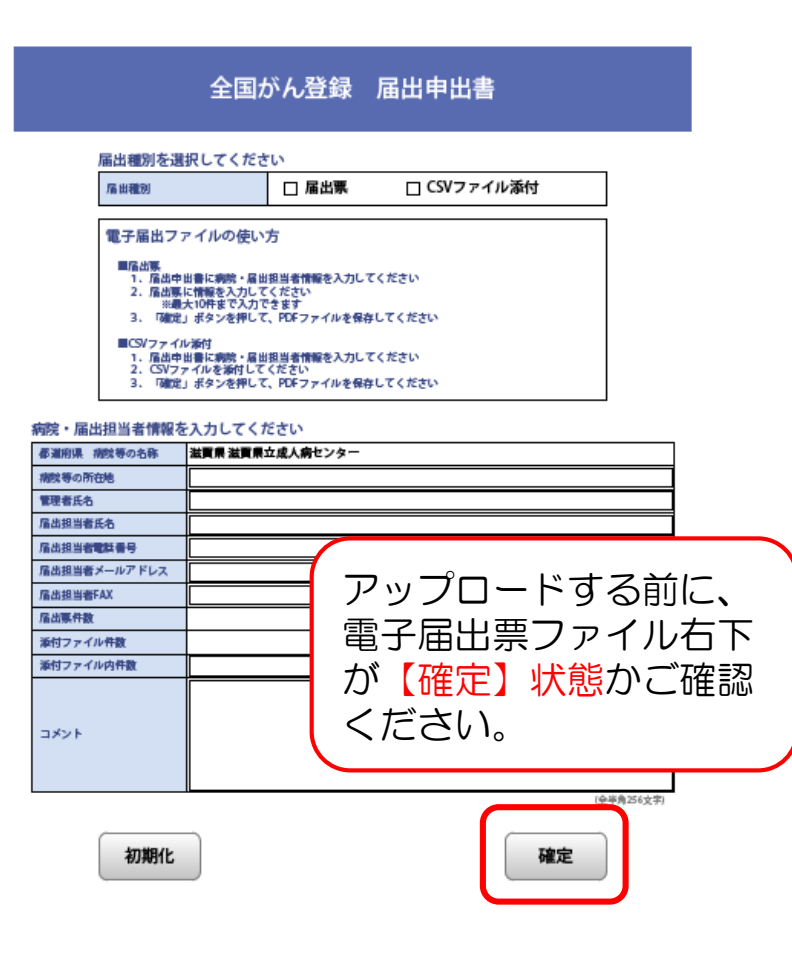

 $\sim$ 

 $\checkmark$ 

※こちらの画面は代行ができるシステムです ので皆様の利用しているものと少し違います。

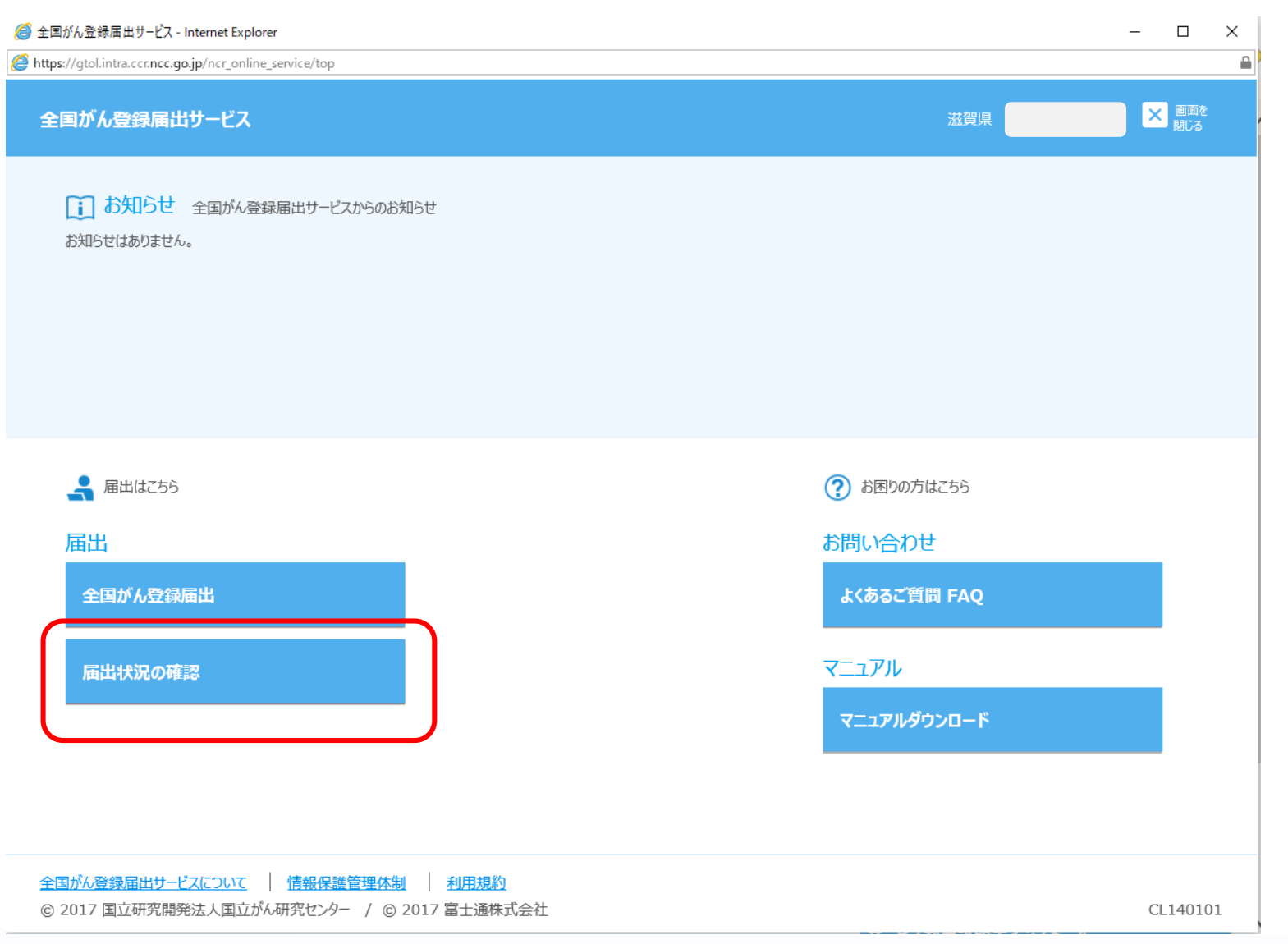

#### アップロードが終わったら必 ず届出状況の確認をしてくだ さい。

#### ※こちらの画面は代行ができるシステムです ので皆様の利用しているものと少し違います。

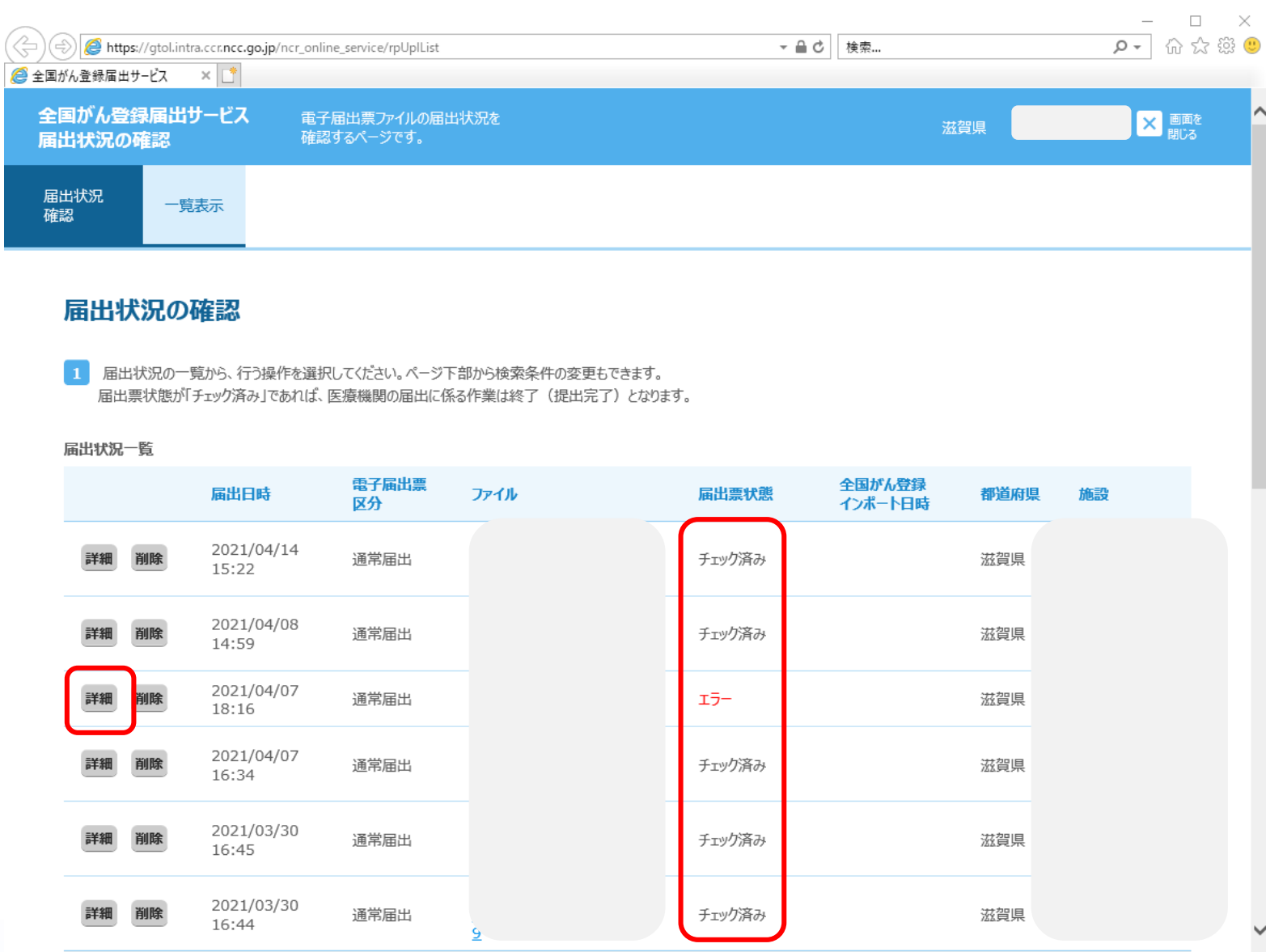

アップロードしたファイルの 「届出票状態」がチェック済 みの場合は、届出に係る作業 は終了です。

「エラー」と表示された場合 は、エラーの詳細を確認しま す。

#### ※こちらの画面は代行ができるシステムです ので皆様の利用しているものと少し違います。

「閉じる」を押すと、届出状況一覧画面に戻ります。

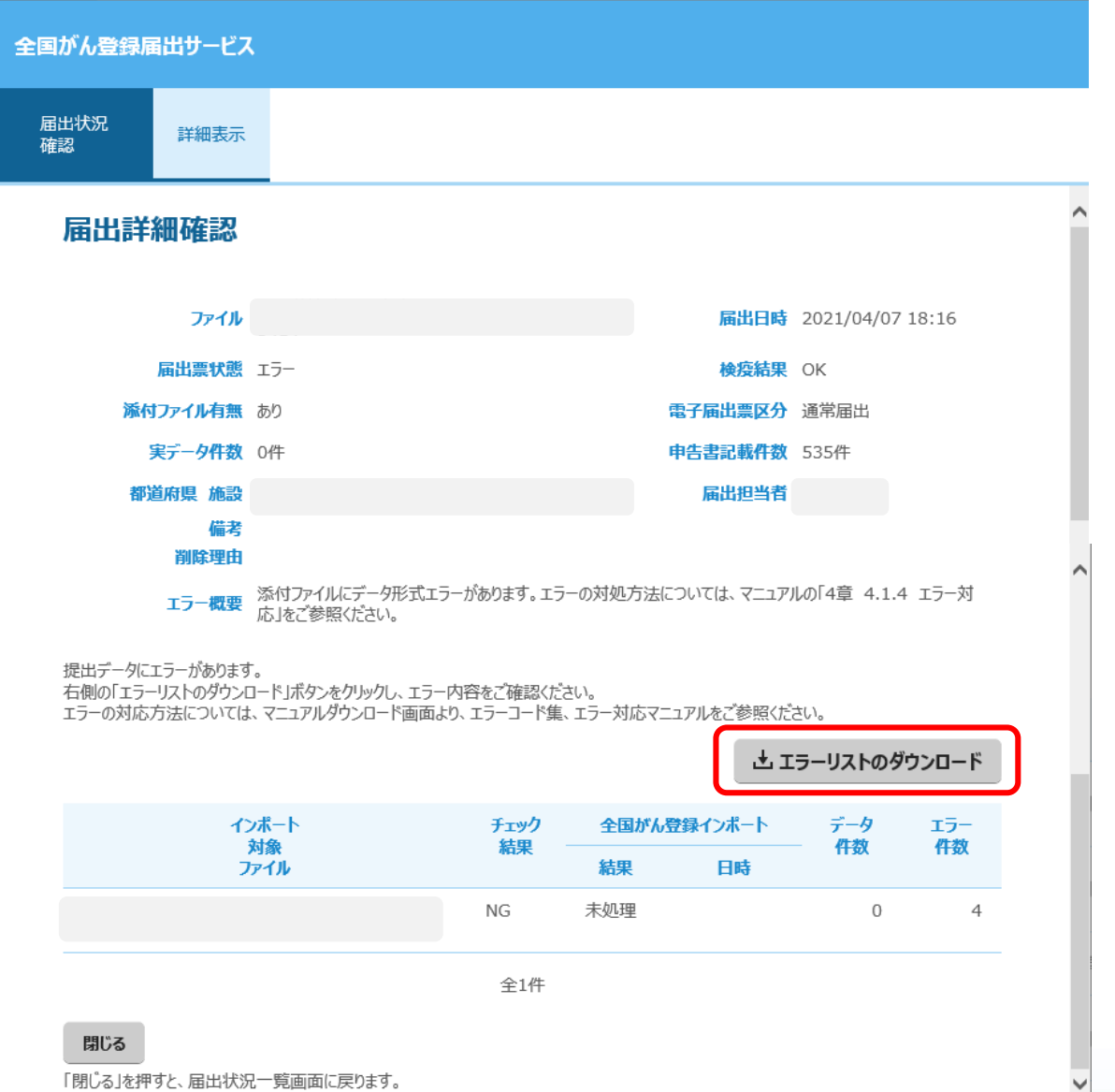

[エラーリストのダウンロー ド]をクリックするとエラー 内容をCSVファイルに出力 可能です。

#### エラーリスト内容を確認し、 修正を行い再度提出します。

#### ※こちらの画面は代行ができるシステムです ので皆様の利用しているものと少し違います。

がん登録オンラインシステム

ほとんどの施設は自施設でオンライン提出を行っていただいておりますが、届出 票をCDで提出している施設は当院で代行でオンライン提出を行っています。 チェック強化によりエラーが発生する可能性があります。エラーがなくなるまで 修正依頼を行いますのでよろしくお願いします。

また、自施設でオンライン提出していただくと、エラーがその場で判明し修正が しやすくなります。現在、オンライン提出を実施されていない施設はこの機会に ご検討ください。

詳しくは全国がん登録ホームページ「医療機関オンライン接続サービス」をご確 認ください。

[https://ganjoho.jp/reg\\_stat/can\\_reg/national/hospital/e-rep/online.html](https://ganjoho.jp/reg_stat/can_reg/national/hospital/e-rep/online.html)

# 院内がん登録全国集計を提出されている施設

院内がん登録の提出と全国がん登録の届出は別々で行っていましたが、今年度よ り院内がん登録を提出した時点で全国がん登録の届出が完了します。全国がん登 録届出サービスを利用し届出されますと、二重届出になりますのでご注意くださ い。

提出・届出方法が変更になっています。詳細は国立がん研究センター通知、HPを 必ずご確認ください。

登録漏れ等で該当症例年以外の全国がん登録を届出する際は今まで使用していた 「全国がん登録届出サービス」を利用してください。

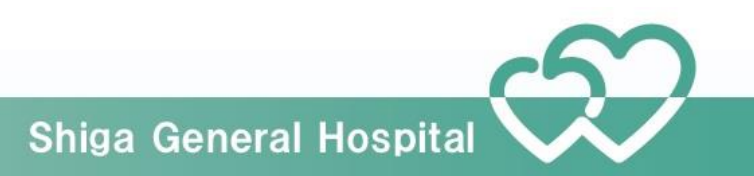

#### 新しい全国集計提出概要図 (がん登録共通届出システム(GTS))

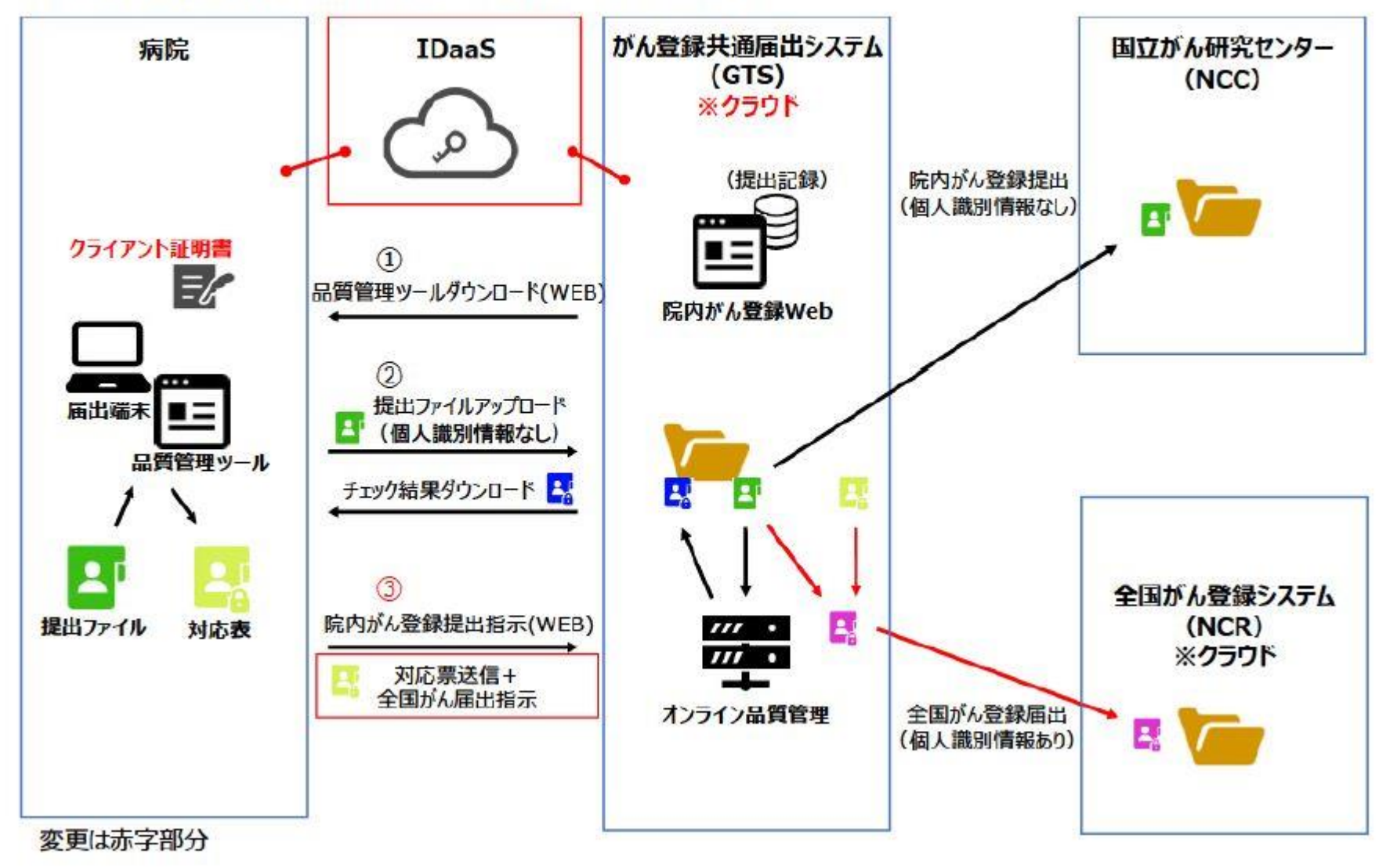

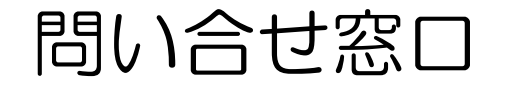

- ・院内がん支援ソフトHos-CanR NEXT
- ・電子届出票のダウンロード、作成方法
- ・電子ファイル(CSV形式)による届出形式について
- ・VPNの接続の不具合時の対処方法
- ・VPN接続成功後、医療機関オンライン接続サービスの ログイン以後の不具合時の対処方法

がん登録オンライン システム 「お問い合わせ」を ご確認ください

[https://ganjoho.jp/reg\\_stat/can\\_reg/national/hospital/e-rep/online.html](https://ganjoho.jp/reg_stat/can_reg/national/hospital/e-rep/online.html)

がん登録オンラインシステム専用問い合わせ 電話番号 03-4216-3943(2021年4月26日よりこちらの番号になりました) 受付時間 平日9時から17時(土日祝日、年末年始を除く)

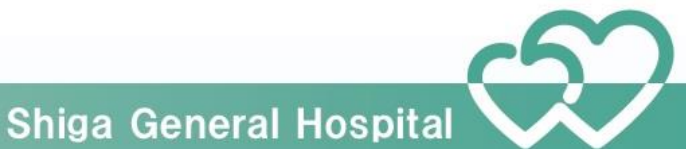